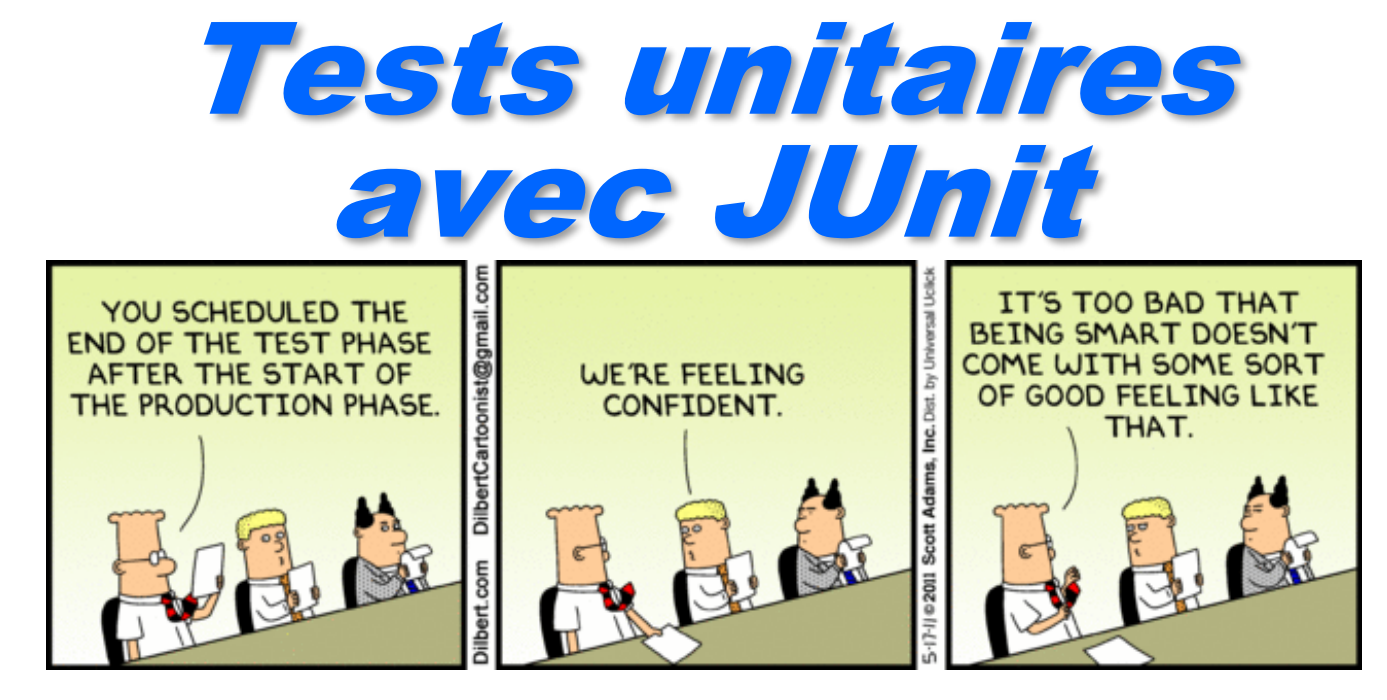

dernière modification 10/01/2024

#### Philippe Genoud

*Philippe.Genoud@imag.fr*

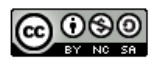

This work is licensed under a Creative

Commons Attribution-NonCommercial-

ShareAlike 4.0 International License.

© Philippe GENOUD UGA UJF Janvier 2012 20241

## Le problème du test

Tous les programmeurs savent qu'ils doivent écrire des tests, peu le font correctement..

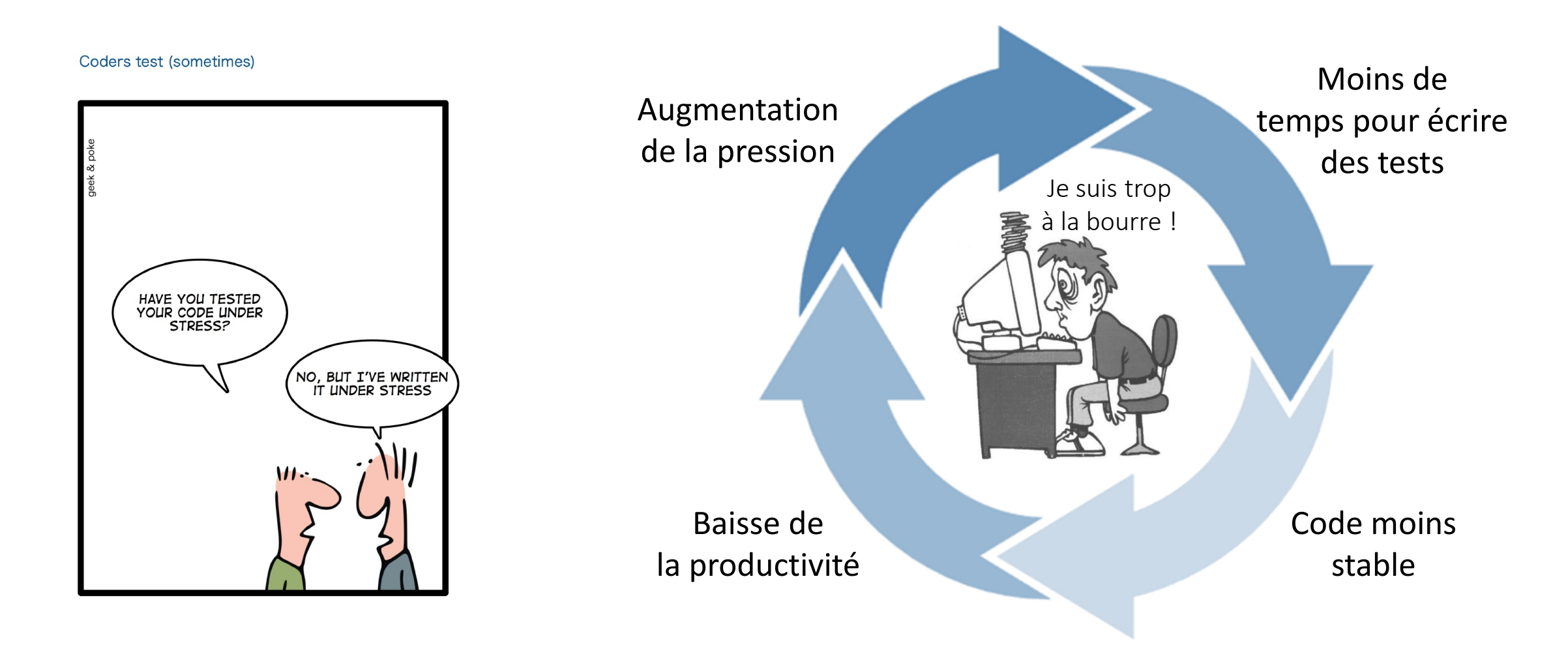

# Tests du logiciel

#### différents types de test

- test unitaire (ou test de composants)
	- procédure permettant de vérifier le bon fonctionnement d'une partie précise d'un logiciel ou d'une portion d'un programme (appelée « unité » ou « module »).
	- en POO test du contrat de la classe (méthodes publiques et constructeurs)
- test d'intégration
	- procédure visant à vérifier le bon fonctionnement d'un ensemble de composants formant tout ou partie d'un logiciel : dans le test d'intégration, chacun des modules indépendants du logiciel est assemblé et testé dans l'ensemble.
- test système (ou test fonctionnel)
	- procédure visant à vérifier le bon fonctionnement du logiciel (système intégré) afin d'évaluer sa conformité aux exigences spécifiées (Spécifications fonctionnelles et techniques des besoins)
- test de performance (benchmark)
	- utilisé pour comparer les composants logiciels à plusieurs reprises. L'objectif est de garantir que le code testé s'exécute assez rapidement, même s'il est soumis à une charge élevée.

## Test Unitaire d'une classe

- L'interface publique d'une classe définit "un contrat" entre celui qui fournit la classe et celui qui l'utilise.
- Ce contrat définit:
	- les services proposés par la classe
	- la manière dont ces services doivent être utilisés
- Tester une classe consiste à vérifier la validité de ce contrat
	- il confronte la réalisation de la classe à sa spécification.
		- $\rightarrow$  Tests unitaires (Unit Tests)

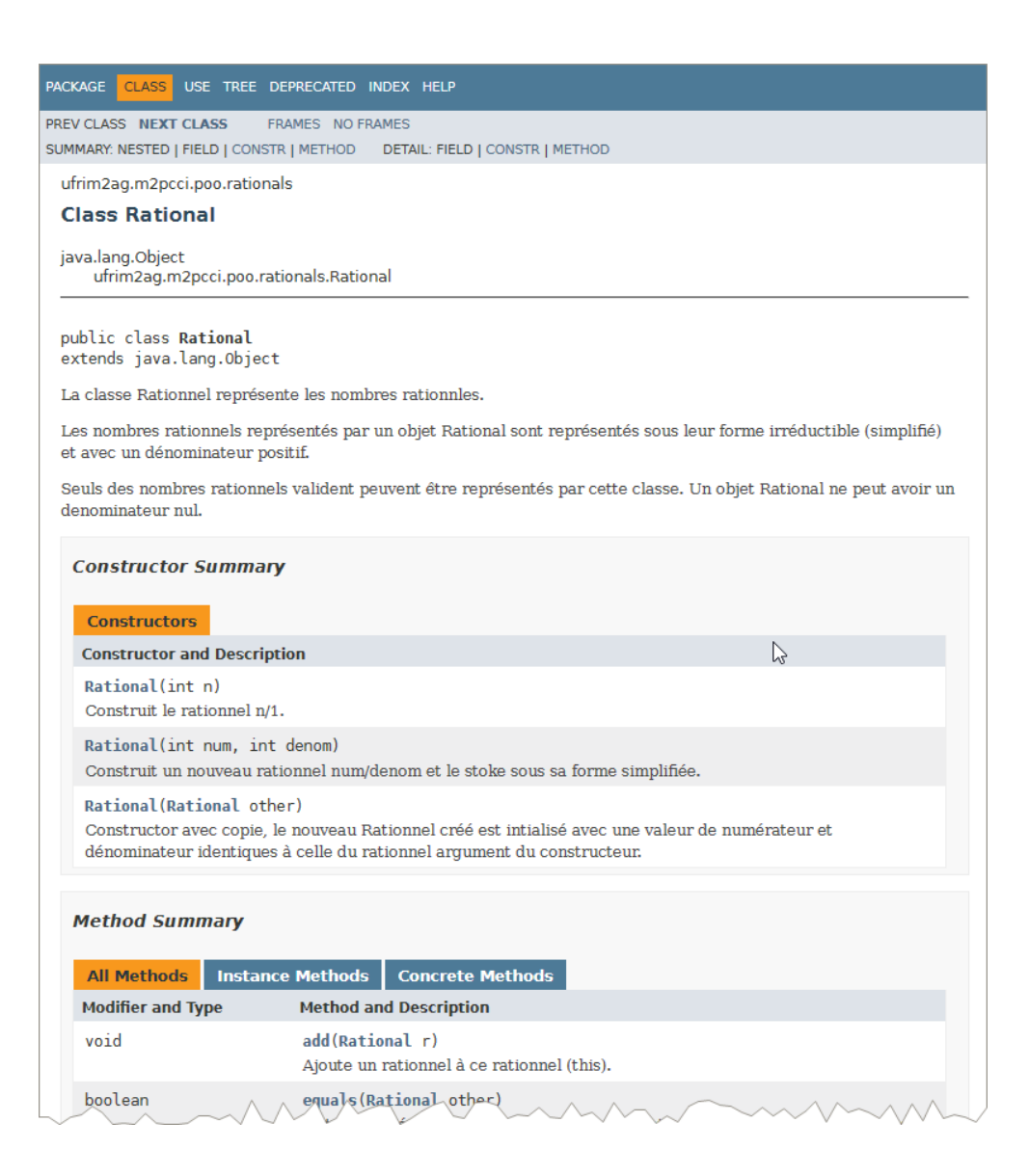

#### Comment tester une classe ?

#### Traces (instructions print) dans les programmes

Rational.java

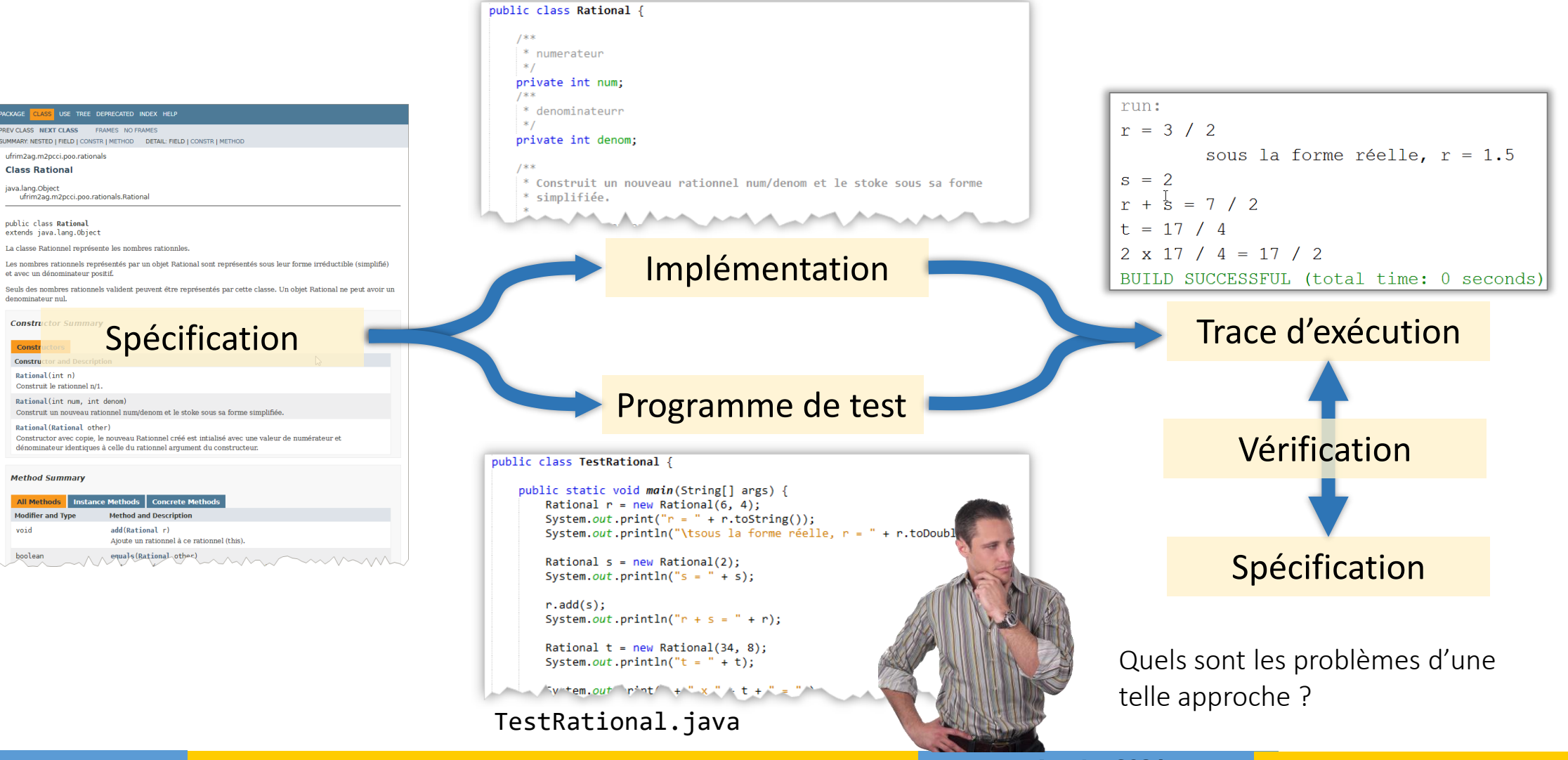

© Philippe GENOUD UGA Janvier 2024 5

### Comment tester une classe ?

#### **•** jugement humain

- Risques d'erreur humaine
	- si une trace contient de nombreux print, perte de lisibilité (*Scroll Blindness*)
- Processus long et répétitif à renouveler chaque fois que la classe est modifiée et/ou qu'un bug est corrigé (test de non régression)

#### Inefficace et coûteux

Automatiser les tests et les confier à des programmes

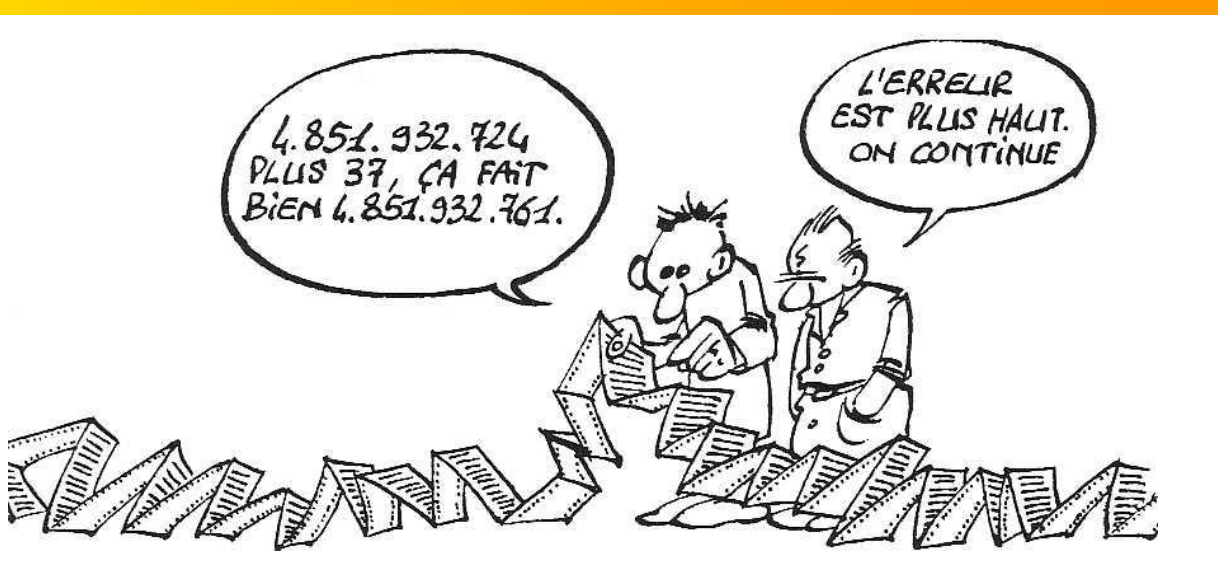

#### JUnit

**JUnit :** un framework open source [\(www.junit.org](http://www.junit.org/)) pour le test unitaire de programmes Java qui permet d'automatiser les tests.

#### Facilite

- écriture des programmes de tests unitaires
- exécution des tests unitaires
- l'exploitation des résultats de test
- Terminologie JUnit
	- **Test unitaire (Unit test)** : test d'une classe
	- Cas de test (Test case) : teste les réponses d'une méthode à un ensemble particulier d'entrées
	- Suite de tests (Test suite) : une collection de cas de tests
	- Testeur (Test runner) : programme qui exécute des suites de tests et rapporte les résultats

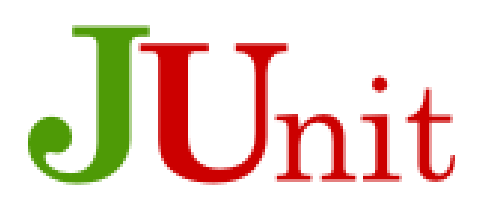

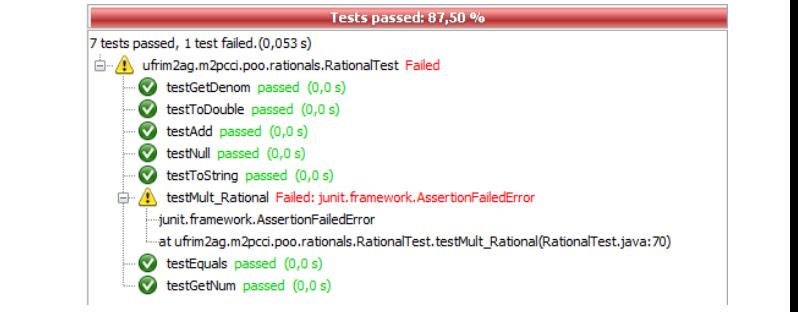

# Mise en œuvre de tests avec JUnit

#### 3 versions de JUnit

- JUnit 3.8
	- Basé sur un framework de Classes et Interfaces
	- Ecriture de tests en écrivant des classes s'intégrant au framework

#### $\bullet$  Illnit 4

- Basé sur des annotations (Java 5+)
- Ces annotations permettent de marquer les classes et méthodes de test
- Nouvelles fonctionnalités et plus de souplesse (plus de contraintes d'héritage)

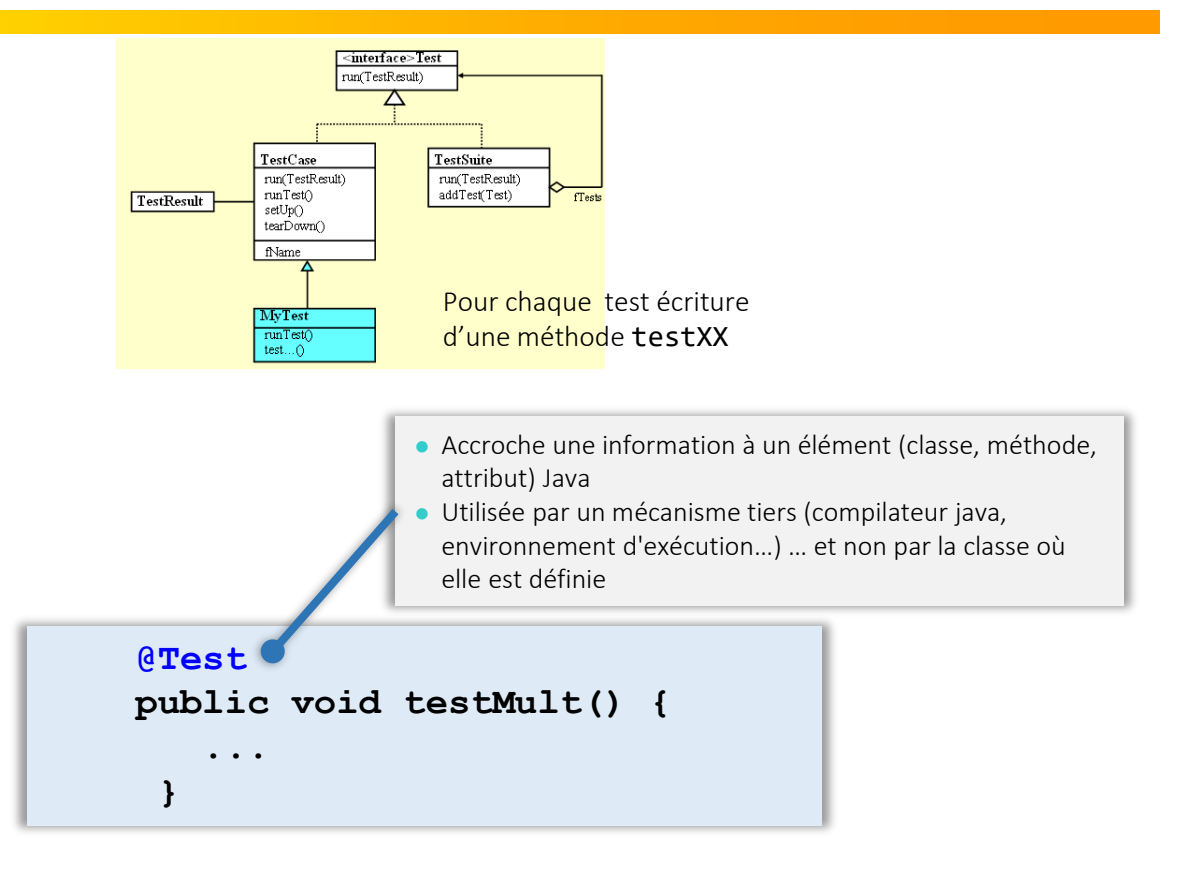

#### JUnit 5 (Septembre 2017)

JUnit 5 is the next generation of JUnit. The goal is to create an up-to-date foundation for developer-side testing on the JVM. This includes focusing on Java 8 and above, as well as enabling many different styles of testing.

Unit 5

## Exemple : test unitaire de la classe Rational

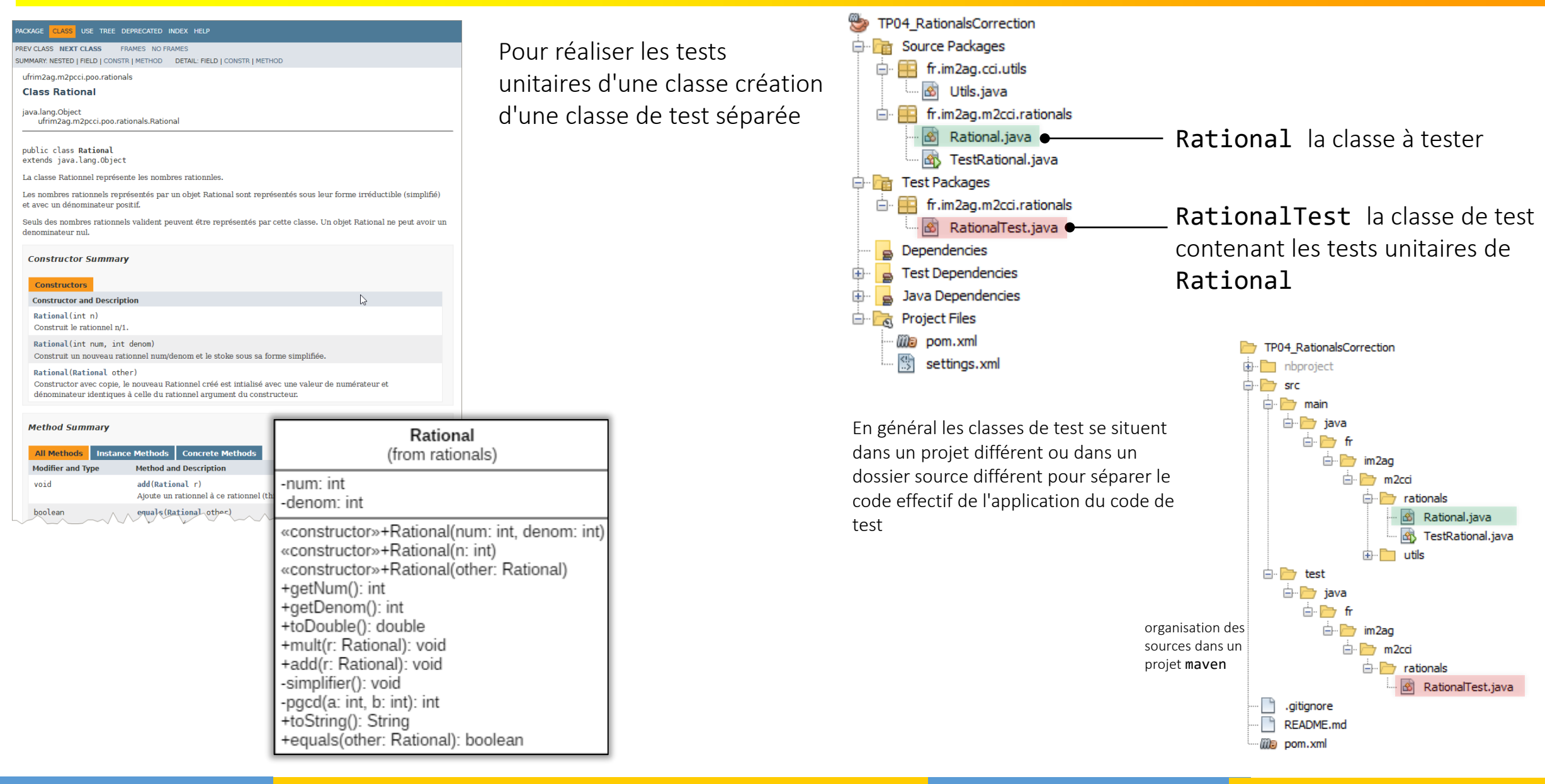

© Philippe GENOUD UGA Janvier 2024 9

## JUnit 5 : Ecriture d'une classe de Test

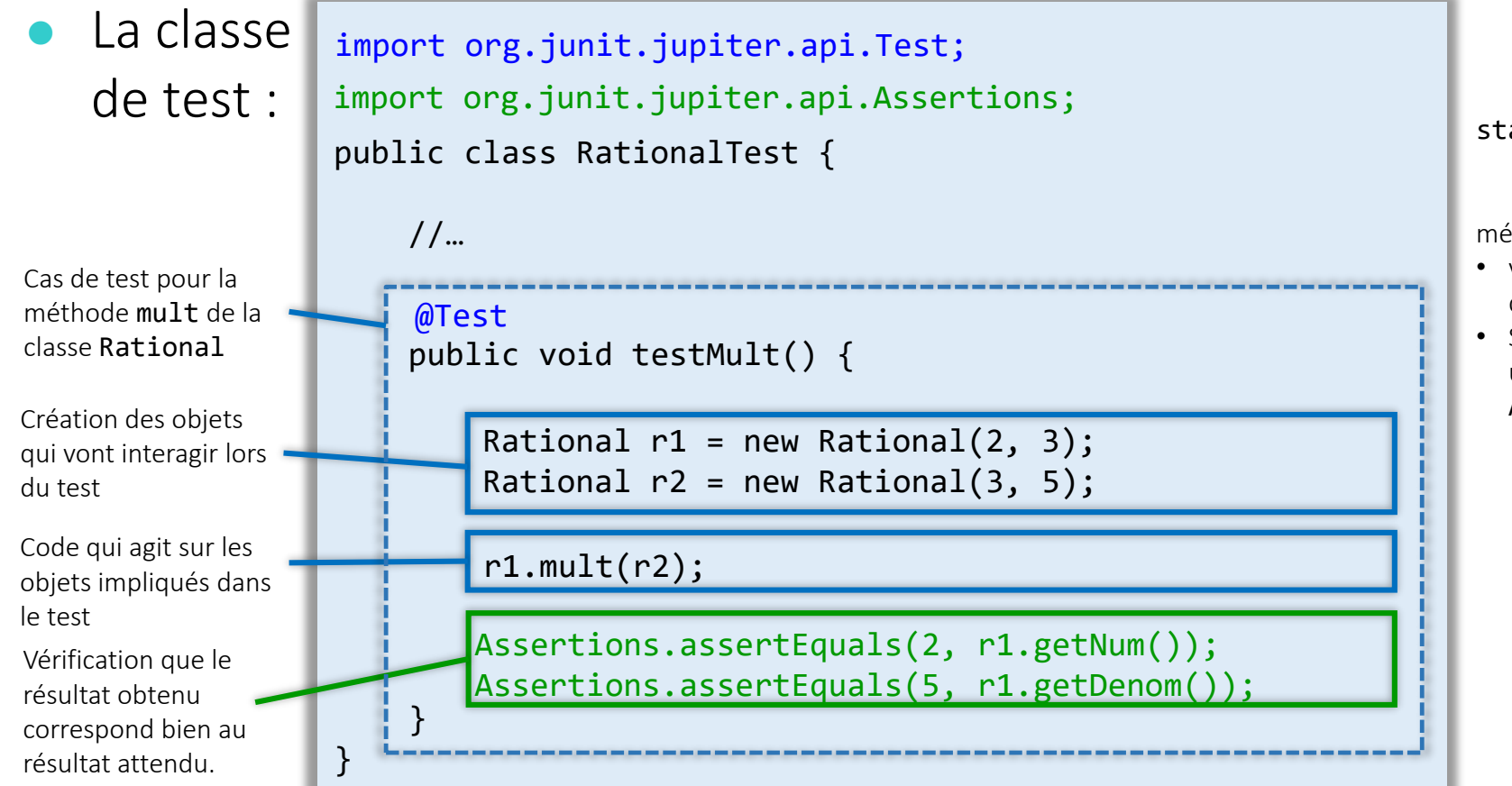

static void assertEquals(int expected, int actual)

méthode statique de [org.junit.jupiter.api.Assertions](https://junit.org/junit5/docs/5.0.1/api/org/junit/jupiter/api/Assertions.html)

- vérifie que le premier paramètre (valeur attendue) est égal au deuxième paramètre (valeur calculée)
- Si la valeur calculée n'est pas égale à la valeur attendue lance une exception (en fait une Error) de type AssertionFailedError

## JUnit 5 : Ecriture d'une classe de Test

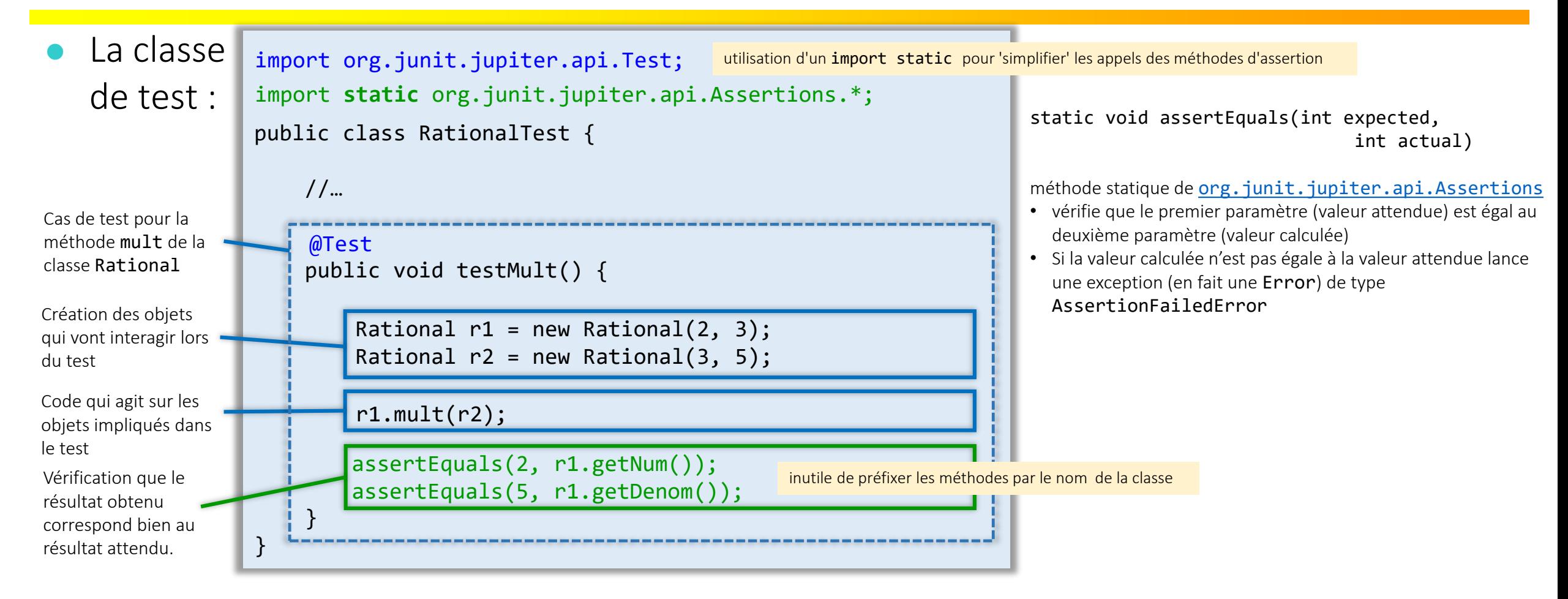

### JUnit 5 : Exécution d'une classe de Test

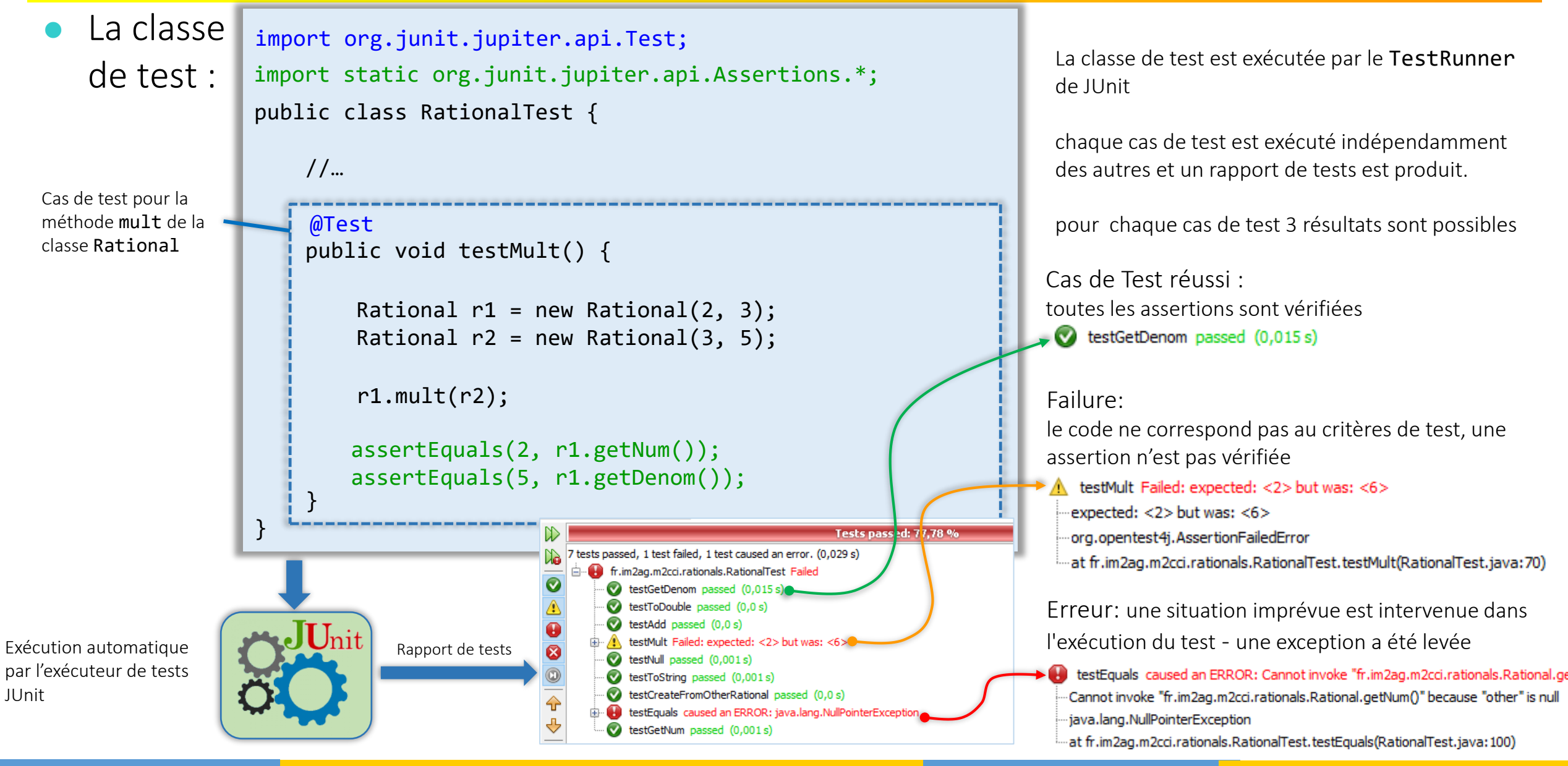

© Philippe GENOUD UGA Janvier 2024 12

# JUnit 5 : Les différentes méthodes **assert**

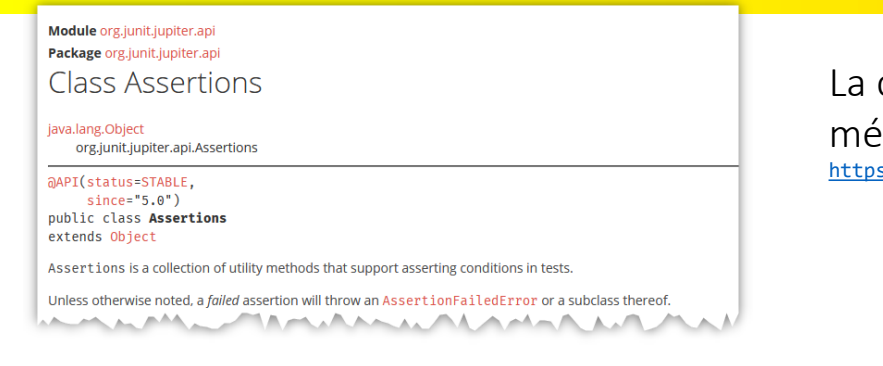

 assertEquals(Object expected, Object actual) assertEquals(int expected, int actual) assertEquals(float expected, float actual)

...

...

...

assertEquals(float expected, float actual, float delta)

assertEquals(Object expected, Object actual, String message) assertEquals(int expected, int actual, String message) assertEquals(int expected, int actual, String message)

assertEquals(Object expected, Object actual, Supplier<String> messageSupplier) assertEquals(int expected, int actual, Supplier<String> messageSupplier) assertEquals(int expected, int actual, Supplier<String> messageSupplier)

Le message peut éventuellement être fourni par un messageSupplier qui ne sera évalué qu'en cas d'échec (failure)

 $\bigwedge$  c'est la méthode de signature public boolean equals(Object o) qui est appelée

● Vérifie que la valeur attendue (expected) est égale à la valeur effective (actual). Pour les objets, utilise la méthode equals héritée de Object\*, sinon pour les types primitifs utilise ==.

Si les deux valeurs ne sont pas égales une AssertionFailedError est provoquée.

<https://junit.org/junit5/docs/current/api/org.junit.jupiter.api/org/junit/jupiter/api/Assertions.html> La classe Assertions du package org.junit.jupiter.api fourni de nombreuses méthodes statiques pour définir des conditions de test

Méthodes surchargées pour tous les types primitifs

Lorsque assertEquals porte sur des valeurs float ou double possibilité spécifier un delta qui représente un seuil de différence entre les deux valeurs

> Acceptent un éventuel paramètre message fournissant une description textuelle documentant l'erreur et facilitant le diagnostic des causes d'échec

© Philippe GENOUD UGA Janvier 2024 13

## JUnit 5 : Les différentes méthodes **assert**

- assertSame(Object *expected*, Object *actual*) assertSame(Object *expected*, Object *actual,* String *message*) assertSame(Object *expected*, Object *actual,* Supplier<String> messageSupplier)
	- Vérifie que expected et actual référencent le même objet (==), sinon une AssertionFailedError est provoquée.
- assertNotSame(Object *expected*, Object *actual*) assertNotSame(Object *expected*, Object *actual,* String *message*) assertNotSame(Object *expected*, Supplier<String> messageSupplier)
	- Vérifie que expected et actual ne référencent pas le même objet (!=), sinon une AssertionFailedError est provoquée.
- assertNull(Object *object*) assertNull(Object *object,* String *message*) assertNull(Object *object,* Supplier<String> messageSupplier)
	- Vérifie que object == null, sinon une AssertionFailedError est provoquée.

 assertNotNull(Object *object*) assertNotNull(Object *object ,* String *message*) assertNotNull(Object *object ,* Supplier<String> messageSupplier)

Vérifie que la référence object n'est pas la valeur null, sinon une AssertionFailedError est provoquée.

# JUnit 5 : Les différentes méthodes **assert**

 static void assertTrue(boolean *test*) static void assertTrue(boolean *test,* String *message*) static void assertTrue(boolean *test,* Supplier<String> messageSupplier)

Vérifie que test == true sinon une AssertionFailedError est provoquée.

 static void assertFalse(boolean *test*) static void assertFalse(boolean *test,* String *message*) static void assertFalse(boolean *test,* Supplier<String> messageSupplier)

- Vérifie que test == false, sinon une AssertionFailedError est provoquée.
- assertArrayEquals compare le contenu d'un tableau réel à un tableau attendu.
- assertLinesMatch compare deux listes de Strings.
- assertTimeout vérifie that que la function fournie se termine avant le timeout spécifié

…

 $\bullet$  fail() fail(String *message*) fail(Supplier<String> messageSupplier)

- Provoque l'échec du test et lance une AssertionFailedError
- Utile lorsque les autres méthodes assert ne correspondent pas exactement à vos besoins ou pour tester que certaines exceptions sont bien lancées.

# JUnit 5: tester les exceptions

"Verifying that code completes normally is only part of programming. Making sure the code behaves as expected in exceptional situations is part of the craft of programming too. » JUnit Cookbook Kent Beck, Erich Gamma

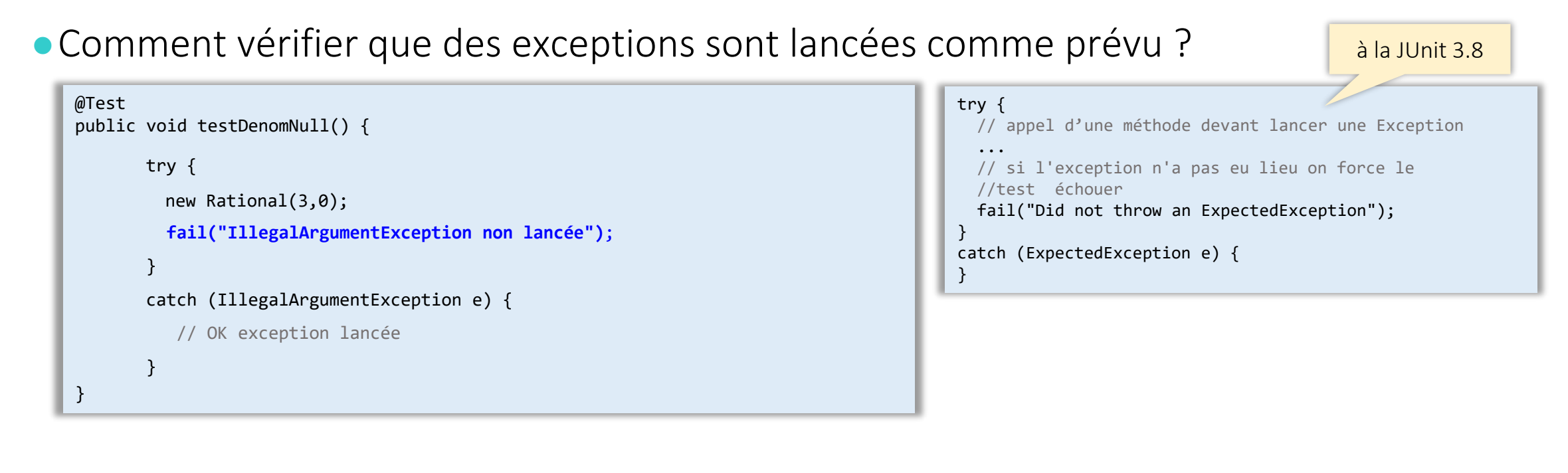

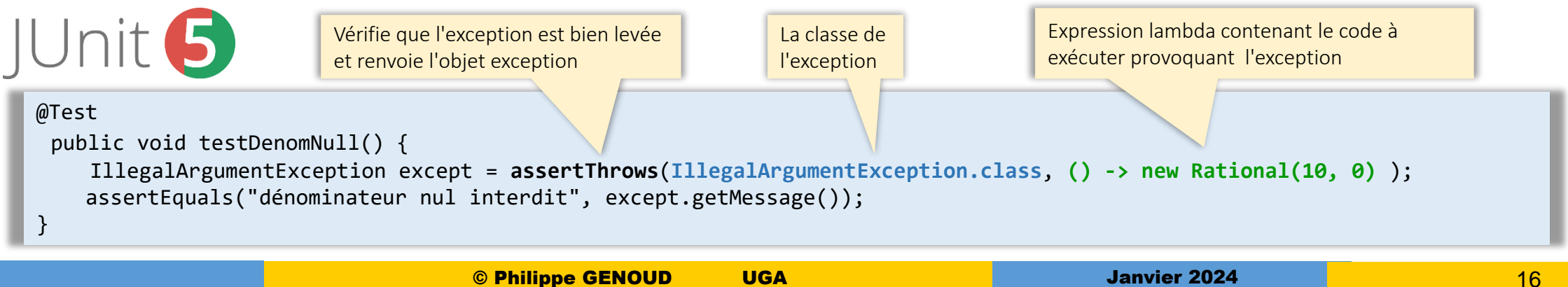

### JUnit5 : factoriser du code entre les méthodes de test

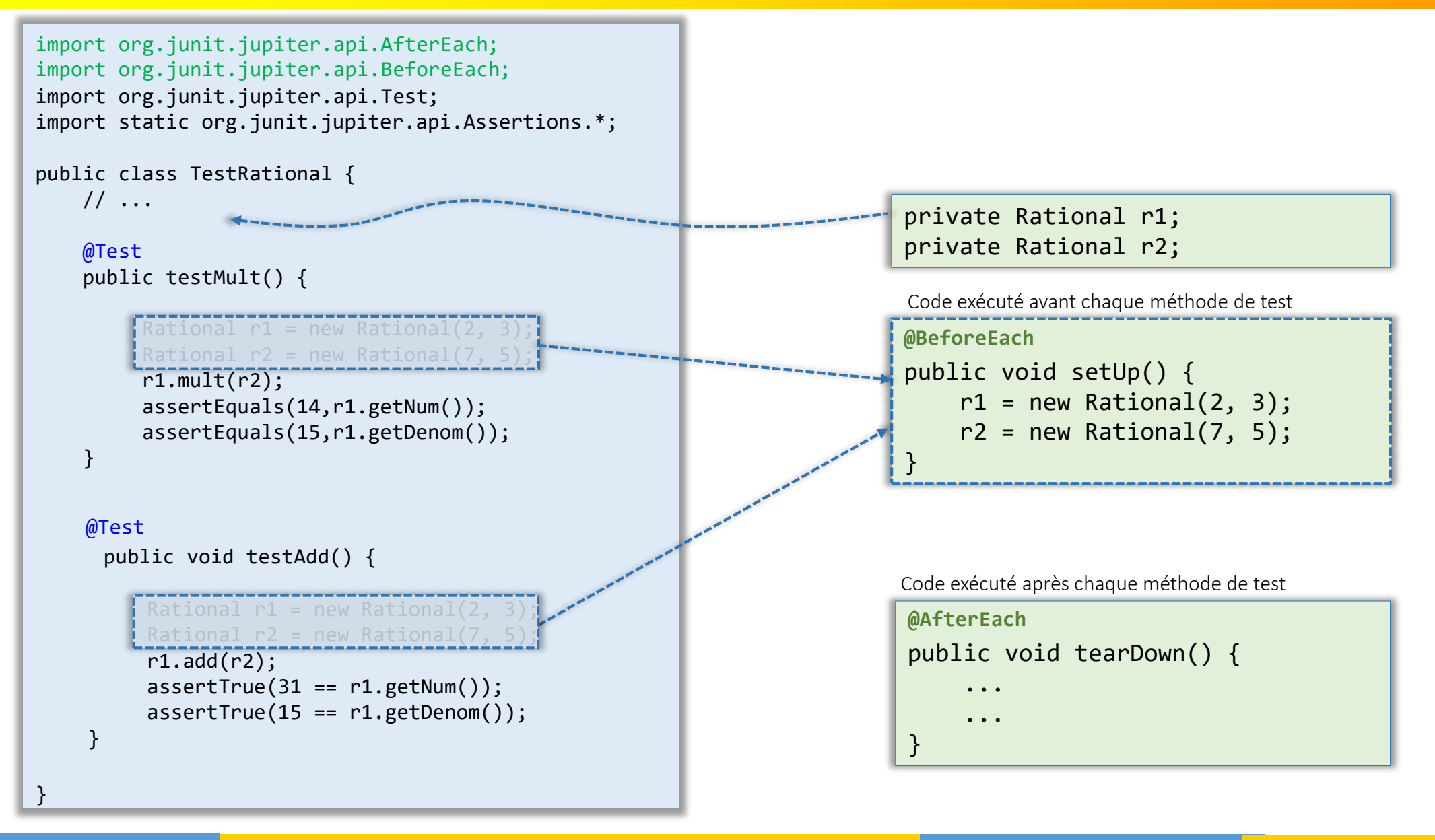

## JUnit5 : factoriser du code entre les méthodes de test

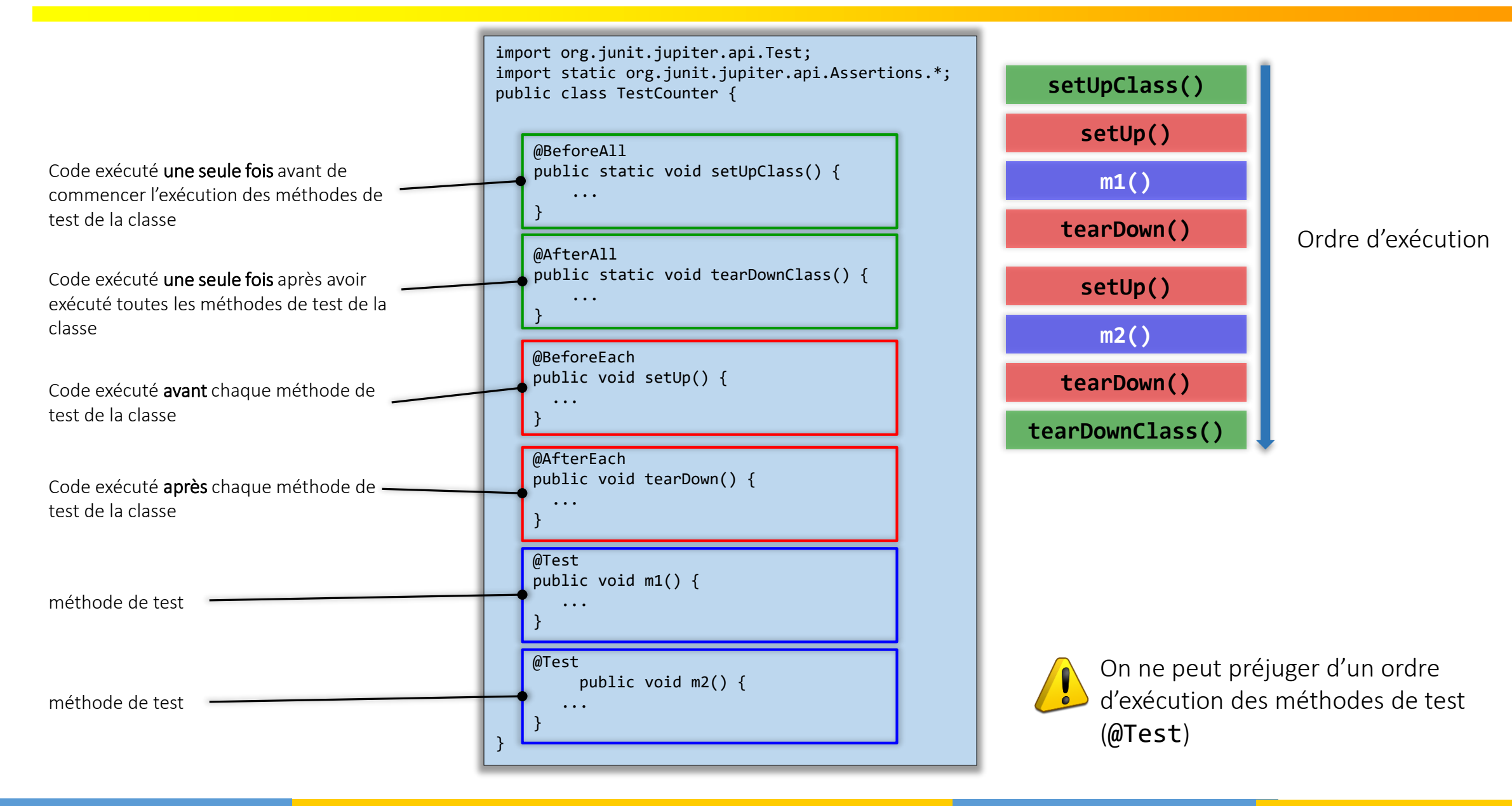

© Philippe GENOUD UGA Janvier 2024 18

## JUnit5 : Exécution d'une classe de test

#### en mode texte sur la console

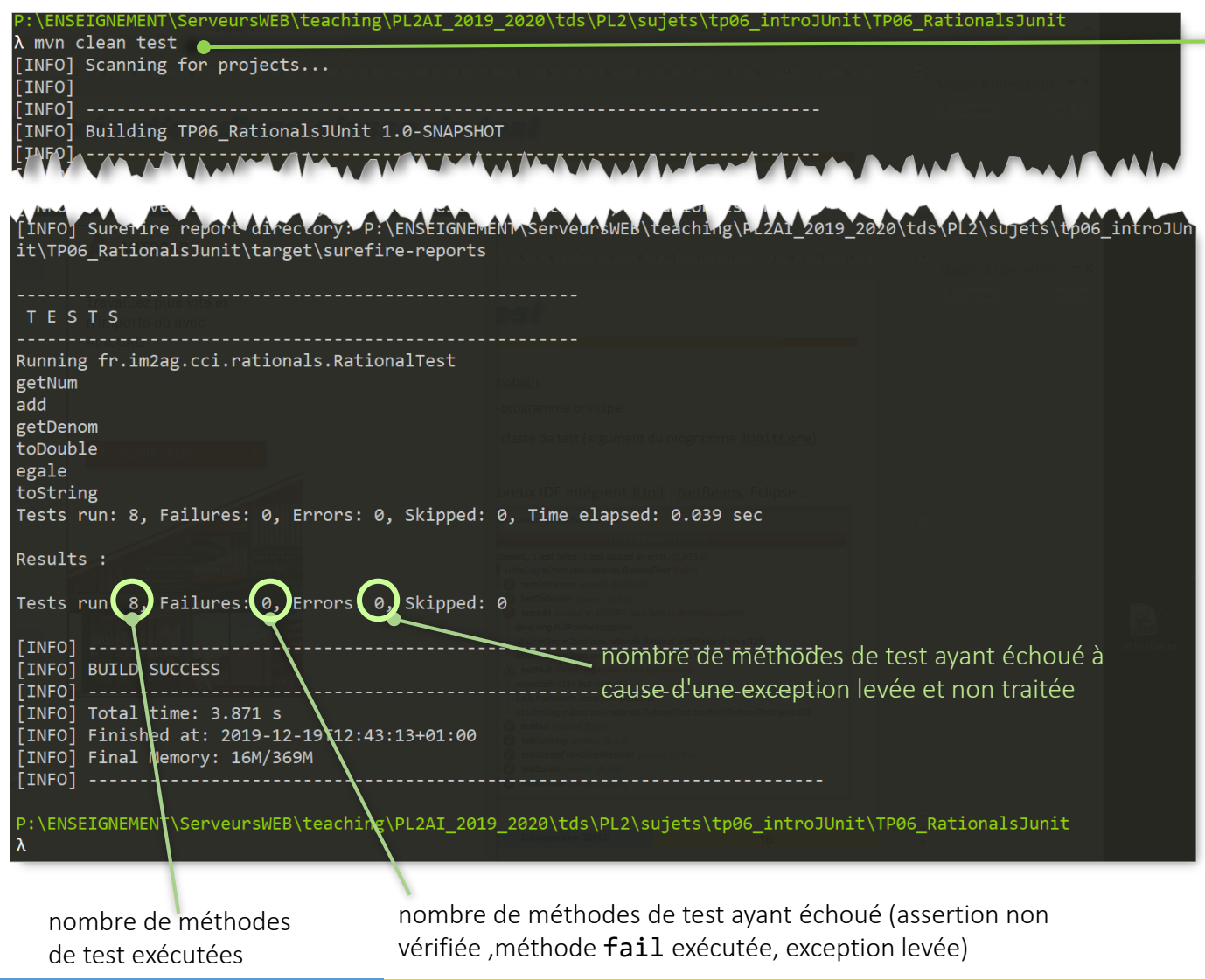

Commande maven, qui efface tout ce qui a été construit, recompile et lance les tests

#### De nombreux IDE intègrent JUnit : NetBeans, Eclipse…

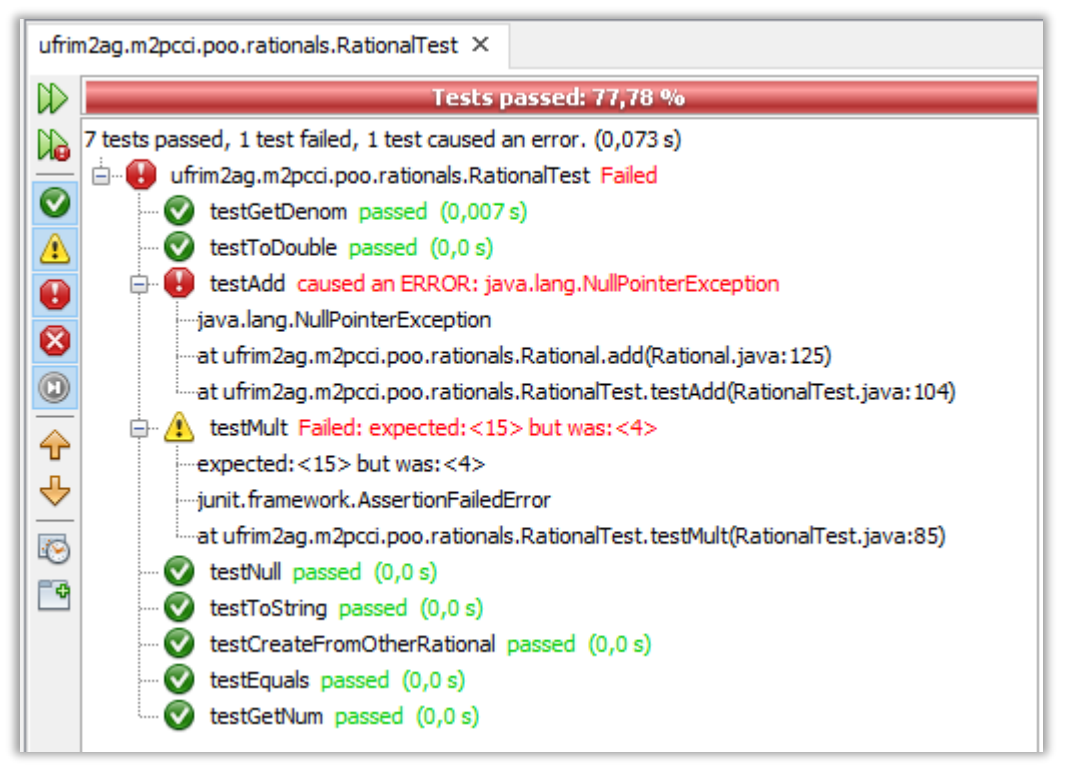

## JUnit 5 : Exécuter un ensemble de tests

- dans JUnit 5 possibilité de définir des suites de tests (TestSuite) pour exécuter ensemble un ensemble de tests en agrégeant plusieurs classes de test.
- JUnit 5 fourni les annotations suivantes :

TestSuiteDemo.java

- @SelectPackages pour spécifier les noms des packages pour la suite de tests
- @SelectClasses pour spécifier les classes pour la suite de tests. elles peuvent être situées dans différents packages.
- un exemple utilisant les deux annotations pour sélectionner deux classes de test et un package:

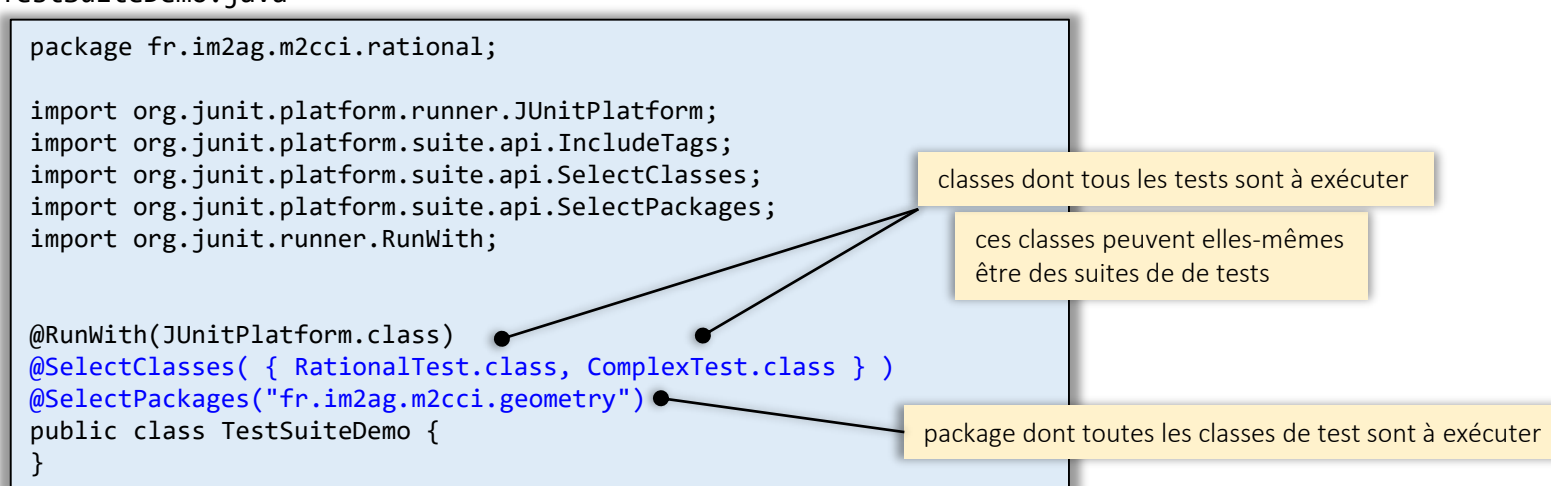

#### Couverture de code

comment mesurer la qualité des test effectués ?

- un indicateur de la qualité des tests effectués peut être la **couverture de code** (*code coverage*)
	- une mesure utilisée en génie logiciel pour décrire le taux de code source testé d'un programme.
	- nombreuses méthodes pour mesurer la couverture de code. Les principales sont :
		- Couverture des fonctions (Function Coverage) Chaque fonction dans le programme a-t-elle été appelée ?
		- Couverture des instructions (Statement Coverage) Chaque ligne du code a-t-elle été exécutée et vérifiée ?
		- Couverture des points de tests (Condition Coverage) Chaque point d'évaluation (tel que le test d'une variable) a-t-il été exécuté et vérifié ? (Le point de test teste-t-il ce qu'il faut ?)
		- Couverture des chemins d'exécution (Path Coverage) Chaque parcours possible (par exemple les 2 cas vrai et faux d'un if) a-t-il été exécuté et vérifié ?

### Couverture de code

Très souvent en complément d'un framework de tests unitaires on utilise des outils de couverture de code

Total

- JaCoCo Java Code Coverage Library<http://www.eclemma.org/jacoco/>
	- **Intégration dans les IDE, ou avec maven** Element

EclEmma for Eclipse<http://www.eclemma.org/>

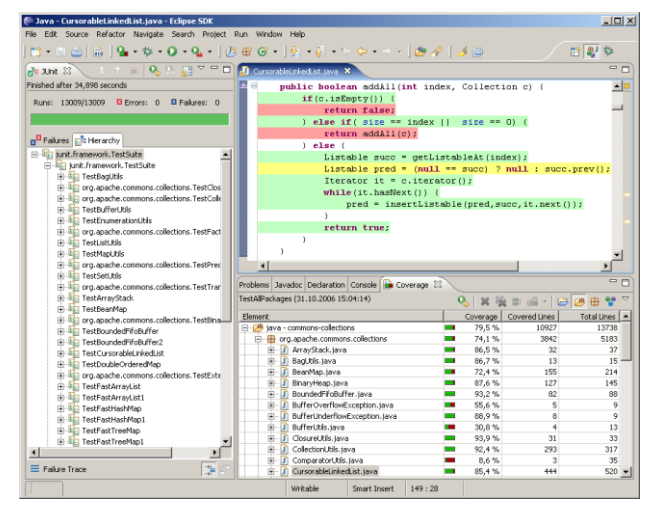

Missed Instructions  $\div$  Cov.  $\div$ Missed Branches Cov. Missed Cxty **Missed**<sup>#</sup> Lines **Missed** Methods<sup>∉</sup> **Missed Classes** 鹰org.jacoco.examples 58% 64% 97  $12$ I. 24 -53 193 19 38 6 97% 93%  $\overline{2}$ 136 鹰org.jacoco.core 107 1.378 115 3.311 20 710 77% agent.rt Е Е 84%  $31$ 121 62 310 21 74  $\overline{7}$ 20 90% 80% 37 186 46 19 Е ь 412 -8 111  $\overline{0}$ 鷗 iacoco-maven-plugin ۰ 97% l e 100%  $\mathbf{A}$ 109  $10$ 275  $\overline{4}$ 74 20  $\Omega$ re.jacoco.cli 99% 99%  $\overline{4}$ 572 2 1.345  $\overline{1}$ 371  $\Omega$ 64 ng.jacoco.repor Ξ 98% 99%  $\overline{4}$ 163 8 429  $\mathbf{3}$ 111 19 ng.jacoco.ant ÷  $\Omega$ 86% 75% 2  $10$  $\overline{3}$ 27 6  $\overline{0}$  $\blacksquare$ <u> @ org.jacoco.agen</u>  $\Omega$ 1.355 of 27.205 95% 146 of 2,129 93% 213 2.592 343 6.302 76 1.495 15 291

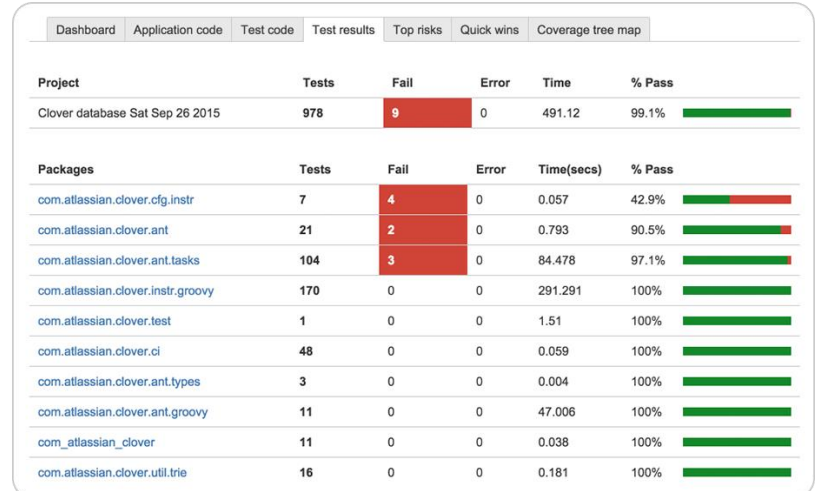

- *d'autres outils Java*
	- Clover <https://www.atlassian.com/software/clover>
	- OpenClover <https://openclover.org/>
	- Cobertura <http://cobertura.github.io/cobertura/>

….

# JUnit Testing tips (JUnit primer)

*"Any program feature without an automated test simply doesn't exist."*

Extreme Programming Explained, Kent Beck

- Code a little, test a little, code a little, test a little . . .
- Run your tests as often as possible, at least as often as you run the compiler  $\odot$
- Begin by writing tests for the areas of the code that you're the most worried about . . .write tests that have the highest possible return on your testing investment
- When you need to add new functionality to the system, write the tests first
- If you find yourself debugging using  $System.out.println()$ , write a test case instead
- When a bug is reported, write a test case to expose the bug
- Don't deliver code that doesn't pass all the tests
- TDD Test Driven Development : écrire les tests avant les implémentations des classes
- Intégration continue Pendant le développement, le programme marche toujours peut être qu'il ne fait pas tout ce qui est requis mais ce qu'il fait il le fait bien.

www.extremeprogramming.org

## JUnit et les autres

xUnit famille de frameworks pour le test unitaire automatisés.

- Disponibles pour de nombreux langages et environements:
	- JUnit. (Java) [http://www.junit.org](http://www.junit.org/).
	- TestNG (java)<http://testng.org/doc/index.html> [http://kaczanowscy.pl/tomek/sites/default/files/testng\\_vs\\_junit.txt.slidy\\_.html#%281%29](http://kaczanowscy.pl/tomek/sites/default/files/testng_vs_junit.txt.slidy_.html#%281%29)
	- cppUnit (C++). <https://sourceforge.net/projects/cppunit/>
	- nUnit (.NET) <https://nunit.org/>
	- $\bullet$ ...
- D'autres outils
	- couverture de code (JaCoco , clover …)
	- SeleniumHQ (test applications Web)
		- <https://www.selenium.dev/>
		- <https://github.com/SeleniumHQ/seleniumhq.github.io>
	- $\bullet$  outils de profiling

…

- <https://www.baeldung.com/java-profilers>
- JProfiler <https://www.ej-technologies.com/products/jprofiler/overview.html>
- VisualVM <https://visualvm.github.io/index.html>

 $\begin{tabular}{c|c} \bf Applications x & \bf \hline \bf \color{red}{E} \color{red}{\bf \color{red}{E} } \color{red}{\bf \color{red}{Local}} \\ \hline \begin{tabular}{c} \bf \color{red}{E} \color{red}{\bf \color{red}{E} } \color{black} \end{tabular} & \bf \color{red}{Local} \\ \bf \color{red}{\bf \color{red}{E} } \color{red}{\bf \color{red}{R} } \color{black} \end{tabular} \end{tabular} \end{tabular}$ Start Page X 3 VisualVM Overview EMonitor E Threads & Sam O VisualVM tonitor Uptime: 2 min 05 se Perform GC Heap Dump **All Spanshots** CPU usage G GC activity **Bitten size Bitted here** 

 $0.91300 + 3$ 

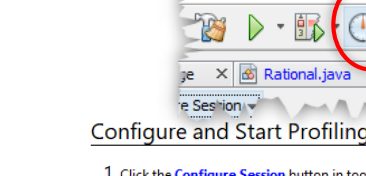

#### outil de profiling intégré à NetBens

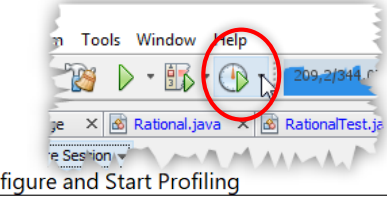

#### 1. Click the Configure Session button in toolbar and select the desired profiling mode:

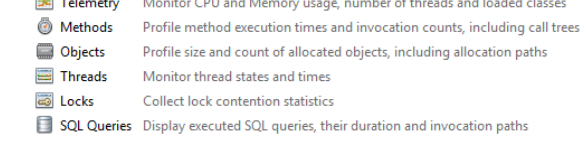

2. Click the Profile button in toolbar once the session is configured to start profiling

3. Use the Profile dropdown arrow to change profiling settings for the sessior

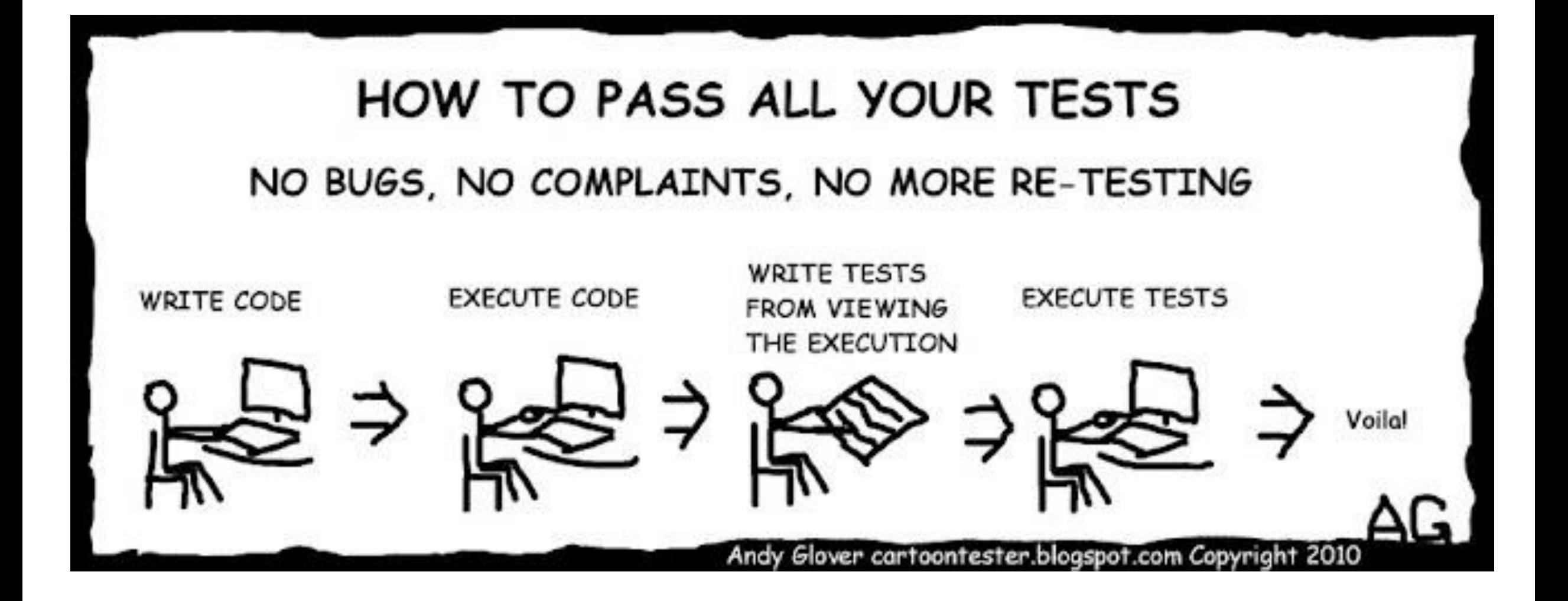

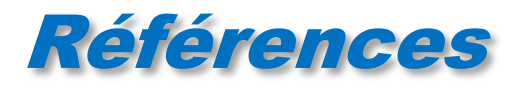

#### Le site JUnit : [www.junit.org](http://www.junit.org/)

- JUnit 5 Tutorial: Writing Assertions With JUnit 5 Assertion API <https://www.petrikainulainen.net/programming/testing/junit-5-tutorial-writing-assertions-with-junit-5-api/>
- Maven JaCoCo code coverage example, [mkyong](https://www.mkyong.com/author/mkyong/), published November 15, 2018 <https://www.mkyong.com/maven/maven-jacoco-code-coverage-example/>
- Junit 5 Développons en Java J.M. DOUDOUX <https://www.jmdoudoux.fr/java/dej/chap-junit5.htm>
- Le site [www.extremeprogramming.org](http://www.extremeprogramming.org/)
- eXtreme Programming Explained: Embrace Change & Test Driven Design
	- by Cynthia Andres, Kent Beck
	- Publisher: Addison-Wesley Professional
	- Release Date: November 2004
	- **ISBN: 0321278658**

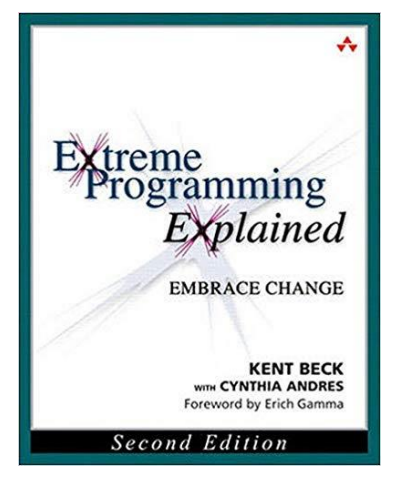

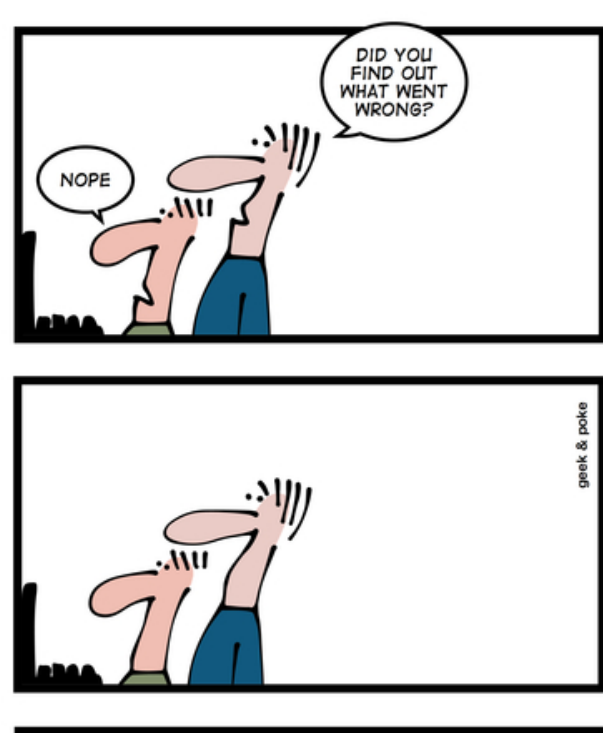

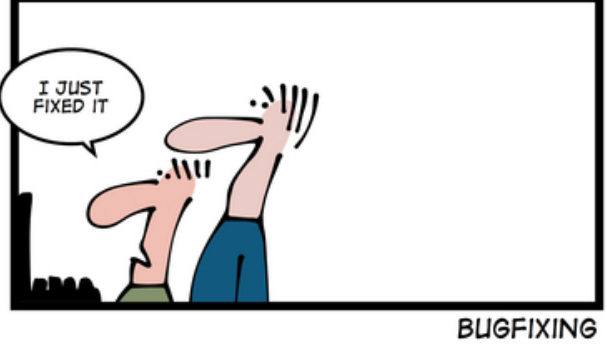

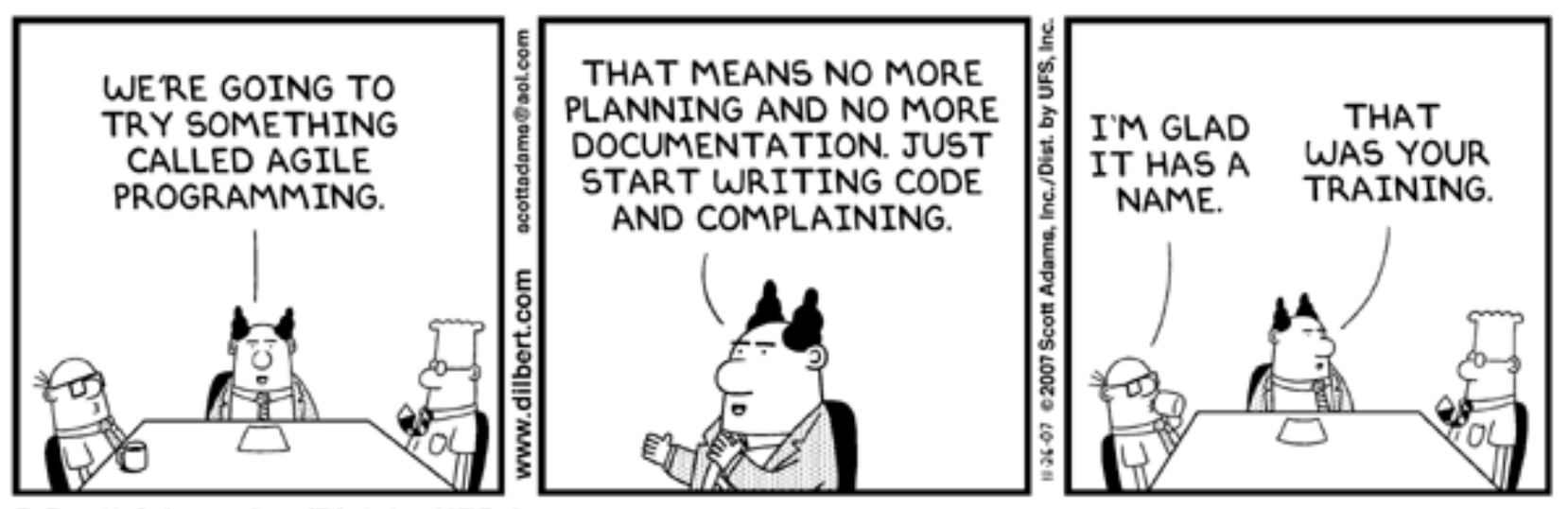

© Scott Adams, Inc./Dist. by UFS, Inc.

# JUnit 3/4: tester les exceptions

"Verifying that code completes normally is only part of programming. Making sure the code behaves as expected in exceptional situations is part of the craft of programming too. » JUnit Cookbook Kent Beck, Erich Gamma

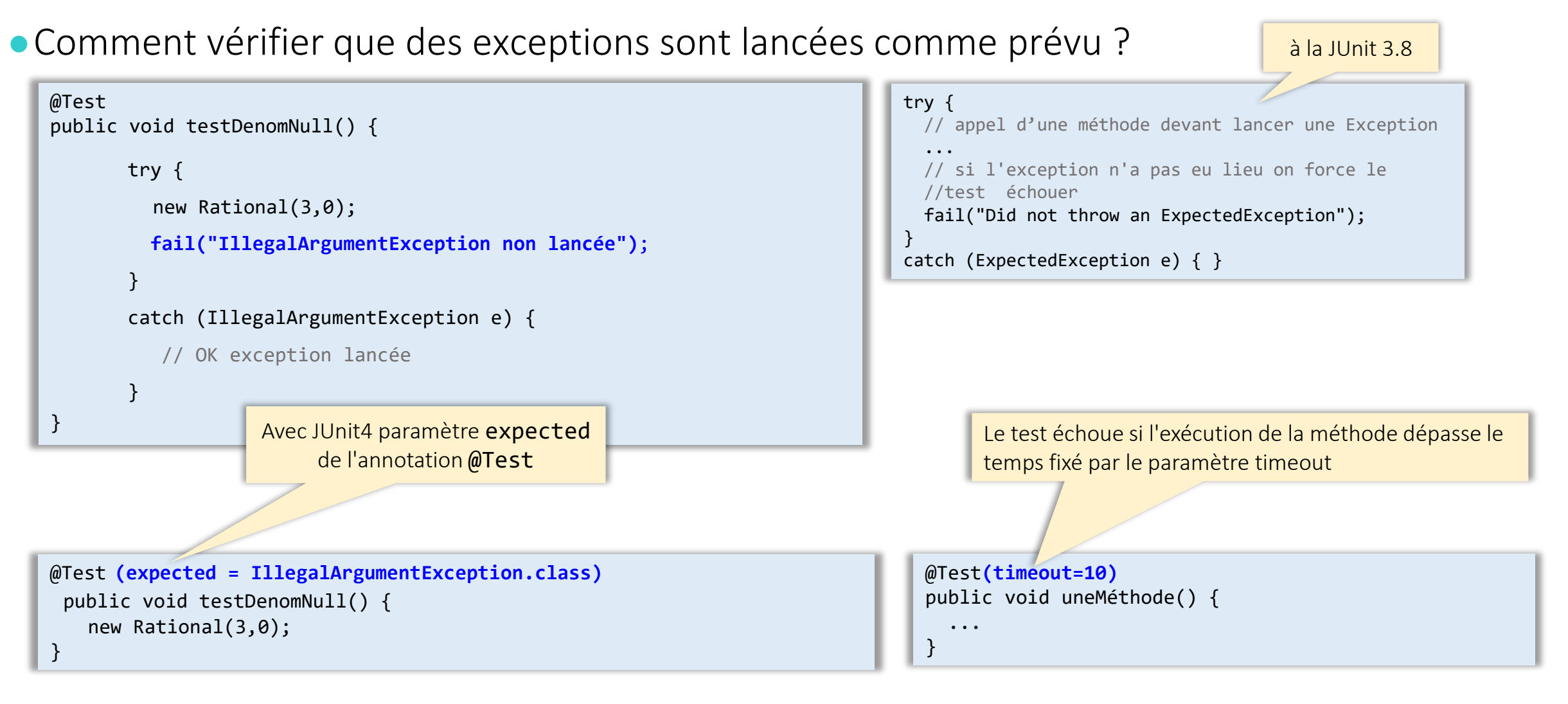